# **Chapitre 3 Le maître des mots**

## **1. Description**

### **1.1 Comment manier les mots ?**

Ce projet est un jeu de réflexion où le joueur doit former des mots avec ses lettres en les plaçant sur un plateau à la manière d'un jeu universellement connu : le Scrabble.

Nous nous apprêtons à réaliser un jeu s'inspirant des règles de ce jeu, dans sa version française.

Sur le plateau, des cases sont dessinées représentant les emplacements où positionner les tuiles des joueurs. Certaines de ces cases représentent des bonus qui modifient le calcul des points attribués lorsqu'une tuile est posée dessus.

On trouve quatre sortes de bonus, disséminés sur tout le plateau : lettre compte double (x24), lettre compte triple (x12), mot compte double (x17) et mot compte triple (x8).

Dans ce jeu, tout joueur participant se voit attribuer au départ sept tuiles sur chacune desquelles figure une lettre. Elles sont positionnées devant chacun d'entre eux sur un chevalet.

# **Jeux d'arcade pour le Web**

De la conception à la réalisation avec JavaScript

Ces tuiles ont toutes une valeur en points qui dépend de la langue du jeu (pour le développement qui nous préoccupe, le français) et de la lettre qu'elle représente et qui se situe entre 1 pour les lettres les plus courantes comme le E ou le A et 10 pour les plus rares comme le X, le Y ou le Z

Au départ de la partie, un total de 102 tuiles se trouvent dans la pioche : 100 lettres et 2 jokers. Ces jokers sont des tuiles sur lesquelles n'apparaît aucune lettre. C'est le joueur qui les met en jeu qui décide, au moment de la dépose, de la lettre attribuée à la tuile. Ces tuiles spéciales comptent pour 0 point dans le calcul du score.

À son tour de jeu, chaque joueur sélectionne tout ou partie des tuiles de son chevalet et les place sur le plateau, l'une après l'autre, en utilisant, en plus de celles-ci, au moins une des lettres déjà présentes sur le plateau. Le premier joueur a l'avantage de commencer : étant donné qu'il n'y a pas encore de tuiles sur l'aire de jeu, il s'en est vu attribuer une de plus, c'est-à-dire 8 en tout. En contrepartie, il est obligé de poser son mot, horizontalement ou verticalement, de manière à ce qu'une des lettres de ce mot soit posée sur la case centrale du plateau.

Le ou les mots créés après la dépose des lettres par un joueur doivent pouvoir se lire horizontalement ou verticalement, comme déjà stipulé, et ils doivent également tous appartenir au répertoire des noms communs de la langue française pour être valides. Les points correspondants sont alors calculés et ajoutés au score du joueur. Si ce dernier dépose un mot valide de 8 lettres ou plus en posant toutes les tuiles de son chevalet, il se voit accorder un bonus de 50 points.

Chaque joueur a la possibilité au moment de son tour de jeu, si aucune combinaison de lettres ne lui permet de composer un mot valide, d'échanger ses tuiles avec la pioche, après quoi il subit un malus sur son score.

Enfin, un joueur peut tout simplement passer son tour s'il le désire.

Dans ces deux derniers cas, le joueur ne marque aucun point.

174

### **Le maître des mots** 175

Chapitre 3

## **1.2 Ce que nous retenons pour le jeu**

Pour concevoir un jeu de ce genre, il nous faut réfléchir à :

- l'aspect visuel du jeu,
- l'ergonomie des commandes disponibles,
- la façon de terminer une partie et de déclarer qui est vainqueur.

Proposons maintenant des réponses à ces interrogations.

#### **1.2.1 L'aspect visuel du jeu**

L'interface du jeu doit être la plus claire possible et tout observateur doit pouvoir repérer instantanément le but du jeu, l'avancement de la partie et le classement des joueurs.

Pour ce faire, nous décidons d'organiser l'interface du jeu comme suit :

- La zone supérieure est dédiée au logo, au titre du jeu et aux informations sur la partie en cours.
- La zone inférieure est réservée à l'affichage du chevalet sur lequel reposent les tuiles attribuées au joueur pour le tour ainsi que les boutons permettant de les manipuler
- La zone centrale, qui occupe le plus d'espace sur la page, est divisée en deux parties :
	- La partie de droite, très fine, reçoit l'historique des coups joués au fur et à mesure de la partie.
	- La partie gauche, très large, accueille le plateau de jeu sur lequel les joueurs déposent leurs tuiles pour former des mots.

# **Jeux d'arcade pour le Web**

De la conception à la réalisation avec JavaScript

Le schéma suivant donne un aperçu général de l'organisation de l'interface du jeu.

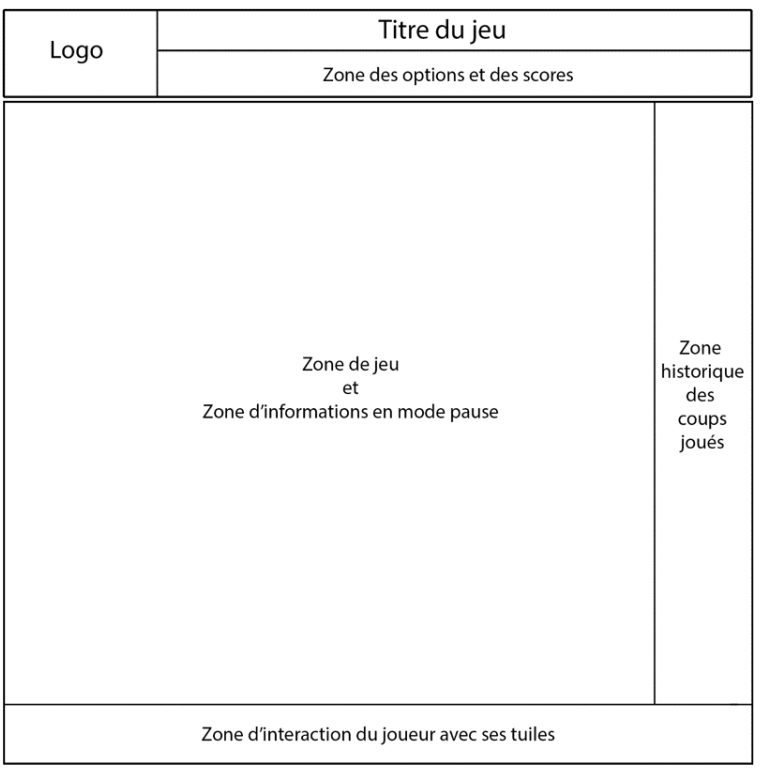

#### **1.2.2 Les commandes du jeu**

176

Pour que l'utilisateur puisse jouer, il faut lui proposer des commandes.

Celles-ci doivent correspondre à ce que les règles lui permettent de faire, donc a minima :

- pouvoir placer une des tuiles de son chevalet vers un endroit libre du plateau,
- pouvoir reprendre sa proposition s'il ne l'a pas encore validée,
- pouvoir valider sa proposition,
- pouvoir passer son tour,

© Editions ENI - All rights reserved *© Editions ENI - All rights reserved*

### **Le maître des mots** 177

Chapitre 3

- pouvoir procéder à l'échange des tuiles de son chevalet avec celles se trouvant encore dans la pioche,
- mélanger automatiquement les tuiles se trouvant sur son chevalet.

Pour répondre à ce cahier des besoins, nous devons faire des choix techniques, nous prenons donc les décisions suivantes :

- Une boîte à outils se trouve à droite du chevalet du joueur avec les boutons de commande.
- Le joueur dont c'est le tour peut cliquer sur le bouton adéquat et passer son tour.
- Une tuile doit pouvoir être cliquée/déplacée vers une zone valide du plateau de jeu.
- Lorsqu'un mot est correctement placé d'un point de vue technique, le bouton de validation s'active et peut être utilisé.

Par ''correctement placé'', il est entendu :

- Que le premier mot posé doit comporter au moins deux lettres et qu'une de ces lettres doit être placée sur la case centrale du plateau de jeu.
- Que toutes les tuiles posées par le joueur et provenant de son chevalet doivent être soit sur une même ligne soit sur une même colonne.
- Que tout mot posé autre que le premier du jeu doit avoir au moins une tuile posée à proximité immédiate d'une tuile d'un mot déjà sur le plateau de jeu.
- Un clic sur le bouton de validation lance la procédure de vérification du mot ou des mots proposés, c'est-à-dire sa présence dans la liste des mots autorisés, et donc l'acceptation du coup ou son rejet par le système.
- Un mot accepté provoque le changement de couleur des tuiles le composant.
- Un mot accepté provoque l'attribution au joueur des points associés aux tuiles et à leur position.
- Un mot accepté provoque le tirage au sort de nouvelles tuiles qui viennent se placer sur le chevalet de l'utilisateur.
- Un mot accepté vient s'inscrire dans la zone de l'historique des coups joués.
- Il ne doit pas être possible de déplacer les tuiles d'un mot accepté.

#### 178 De la conception à la réalisation avec JavaScript **Jeux d'arcade pour le Web**

– Un mot rejeté par le système provoque le retour des tuiles déposées par le joueur sur son chevalet, l'application d'une diminution de son score et la fin du tour du joueur.

#### **1.2.3 La fin de partie**

Lorsque les 102 tuiles du jeu ont été jouées et figurent sur le plateau, ou bien lorsque tous les joueurs ont passé leur tour dans un même tour de jeu, la partie prend fin.

Le système calcule alors le nombre de points inscrits sur les tuiles restantes dans les chevalets de chaque joueur, retranche cette valeur du score de chaque joueur et l'ajoute aux scores des joueurs adverses.

Le joueur possédant le plus grand score après cet ajustement gagne la partie.

# **2.Le visuel du jeu**

Nous devons maintenant travailler sur la représentation graphique du jeu. Nous commençons par le logo, les polices de caractères que nous allons utiliser, et le plateau de jeu.

# **2.1Le logo**

Lançons notre logiciel de dessin, ici Photoshop, et créons un nouveau document d'une taille de 256 pixels de largeur par 256 pixels de hauteur, avec 72 dpi de résolution et un fond de couleur blanche.

# **Le maître des mots** 179

Chapitre 3

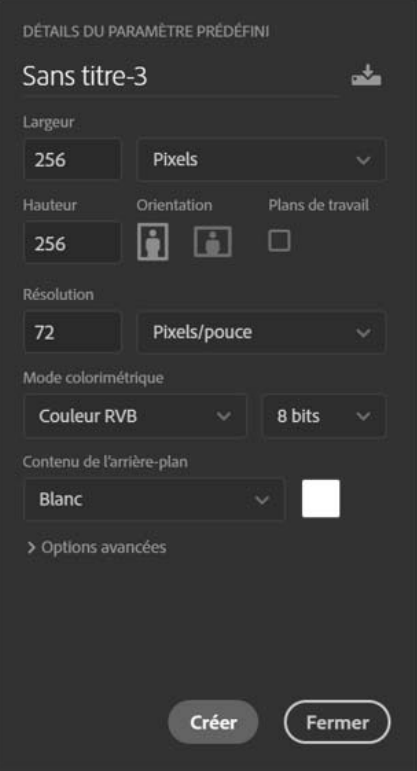

Nous prenons la décision de choisir comme logo une grille symbolisant le plateau de jeu.

Pour la dessiner, nous commençons par demander à Photoshop de nous aider, en affichant une grille. Pour ce faire, nous allons cocher l'option de menu **Grille** dans le menu **Affichage** - **Afficher**.

À noter que sous Windows, le raccourci-clavier [Ctrl] **"** (touche contrôle et caractère guillemet) permet d'afficher ou de masquer la grille. Sous macOS, le raccourci est [Cmd] **"**.

La grille apparaît alors à l'écran, en surimpression sur notre image blanche. Elle n'est pour autant pas forcément réglée avec des paramètres satisfaisants. Pour les modifier, les adapter à nos besoins, il faut ouvrir les préférences.